# 夏期セミナーにおける日本語環境構築

Construction of Japanese environment in summer seminar

河原 和好 永井 武\*\*

## 概要

 情報システム学科では2000年度からカナダのアルバータ州立大学において夏期セミナーを 実施している。英語によって自分の考えや主張を伝えるための技術を習得するとともに、企 業訪間や英語によるITの講義を受けることにより、北米社会における最新の情報に関する理 解を深めることも目的としている。この夏期セミナーにおけるコミュニケーション方法とし てメール送受信・ウェブ利用一日記の更新を行ってきたが、困難であらたものが海外のPCに おける日本語環境の構築であった。今年度、夏期セミナーに参加する機会があったため、日 本語環境の構築法についてまとめれまた・日記更新のために新しいシステムを導入したの で、これについても述べた。

1 はじめに

 現在、インターネットの普及によりメールペウェプによるコミュニケーションが発達して いるが・日本人が海外でインターネットを利用する際.に困るのが海外のPCで日本語環境を構 築することであ乱情報システム学科の夏期セミナーにおいても、留学先の大学に到着して 最初に行うことの一つとして、大学において日本語環境が構築できるかどうか確認すること が挙げられる。

今年度、夏期セミナーの付き添いとしてカナダ・アルバータ大学に行き、海外のPCにおけ る日本語環境構築について知ることができたので、まとめておきたいと思う。

また、海外からのインターネット利用(メール、ウェブ、接続等)についてもまとめておく。

\*KAWAHARA, Kazuyoshi [新潟国際情報大学情報文化学部情報システム学科] \*\*NAGAI, Takeshi [新潟国際情報大学情報文化学部情報システム学科]

さらに、これまで海外から日記を書くシステムとしてCGIによるシステムを用いていたが、 最近のウェブ技術で普及してきているWikiを導入したので、それについても述べておく。

## 2 海外のPCにおける日本語環境構築

 ここ'でいう「日本語環境構築」とは「日本語の表示と入力を可能にすること」としている。 海外のPとでは日本語の入力や表示ができないことがある。そのため、新たな設定及ぴソフ トのインストールをする必要が生じる。自由に設定を変更できたり、ソフトをインストール できたりする場合はよいのだが、大学のPCではそれらが禁止されていることが多い。その場 合には別の方法を取る必要がある。アルバータ大学では、教室によって自由に変更できる教 室、変更はできるが何日か経つとOSが再インストールされて元に戻ってしまう教室、自由に 変更できない教室とに分かれている。そのため、それぞれ対処が必要となる。また、年度に よってPCのOSがWindows 98からWindows 2000に変わったため、これについてもそれぞれの対 処が必要となった。以下で説明をしていく。

#### 2.1 Windows98の場合

夏期セミナー初年度の2000年から2003年までは、使用できるOSがWindows 98であった。海 外版Windows 98においては、日本語フォントがインストールされていれば日本語の表示は可 能である。つまり、日本語のウェブページの閲覧は可能である。しかしながら・標準では日 本語の入力ができない。日本語入力のためにはマイクロソフト社のGlobal IMEをダウンロー ドしてインストールする必要がある。であるから、インストールが可能なPCでなくては日本 語環境構築はできない。

Global IMEのインストールは簡単で、ダウンロードした1つのファイルを実行するだけでよ い。・使用方法は日本語入力の際に、タスクトレイの1MEアイコンで日本語1MEを選択すればよ  $\mathbf{v}^{\mathbf{v}}$  .

 アルバータ大学のPC教室は、ソフトをインストールしても数日後にはOS全体が更新されて もとに戻るようになっていたので、Global IMEを使用するときは毎回インストールする必要 があった。そこで、2003年度まではCD-RにダウンロードしたGlobal IMEを焼いて参加学生全 員に配布しておき、Global IMEが消えていたら再インストールすることで対処した。

ただ、Global IMEはブラウザInternet Explorerのアドオンソフトであるので、すべてのソフト において目本語入力が可能になるわけではない。使用できるのはすべてマイクロソフト社め Internet Explorer、Outlook、Outlook Express (メールソフト)、Word (ワープロソフト) でのみ となっている。

 海外での主なインターネット使用はメールとウェプ利用であり、メールもウェブブラウザ を使用するため (4.2節)、Global IMEで日本語環境構築を行うことができる。

Windows 98以外に、Windows Me、Windows 95、Windows NT 4.0でも同様の処理を行うこと で目本語環境の構築は可能である。

#### 2.2 Windows 2000の場合

今年度 (2004年度) から、アルバータ大学のPCがWindows 98からWindows 2000に変更にな ?ていたため、当初用意していたG1ob刮11MEを焼いたCDは役に立たず、日本語表示はできた が、日本語入力ができなかった。

このため、留学した当初は3節で述べるKNOPPIXを用いて日本語環境を構築した。調査の 結果、Windows 2000は標準で日本語環境の構築が可能であるが、Windows 2000インストール の際に標準ではインストールされない部分をインストールする必要があった。授業で使用し ていたPC教室はこれがインストールされていなかったため、日本語環境構築ができなかった。 後になり図書館のPCでは追加部分の設定ができてし「ることを知り、日本語の表示・入力が可 能となった。

Windows2000は多言語対応のOSであり、英語版のWindows 2000であっても簡単な設定で日 本語の表示・入力が可能となる。また、基本的に日本語版Windows 2000に対応した日本語ソ フトは英語版のWindows 2000上でも動作が可能である(例外はある)。

日本語環境構築は、コントロールパネルの「Language and Region(日本語版では「地域の オプション」)で「locale」を「Japan」に設定すればよい。ただし、このときに「Japan」の設 定がインストールされていない場合はWindow宙2000のCD-ROMが要求される。これは管理者 で無ければインストールすることができない。

使用方法はGlobal IMEと同様、日本語入力の際にタスクトレイのIMEアイコンで日本語IME を選択すればよい。

以上の理由から、アルバータ大学のPC教室ではWindows 2000での日本語入力はできなかっ

た。管理者に交渉してみたが、不可能という回答であった。しかたなく、PC教室では3節の 方法を用いた。アルバータ大学の図書館では、この設定がしてあり、問題なく日本語入カが 可能であった。

#### 2.2.1 Windows XPの場合

来年度以降のことはわからないが、Windows XPにOSが変わった場合を予想して、Windows XPで日本語環境を構築する方法を調査した。

Windows XPもWindows 2000と方法は全く同じであるため、PC教室で日本語入力のためには 交渉が必要であり、図書館のPCでは今年度同様、日本語入力が可能であると思われ乱

## 3 KNOPPlXを用いる方法

NOPPIXとは、Klaus Knopper氏(独)がDebian GNU/Linuxパッケージを元に開発している Linuxのディストリビューションの一つである。日本語化は産業技術総合研究所を中心に行わ れている。

 Limxとは、自由に再配布することのできる独立したUNIX系オペレーティングシステム (OS)である。Linux Torvlds氏(フィンランド)がヘルシンキ大学大学院時代に開発した UNIX互換のOSである。フリーソフト(無料)なため、ネットワークや書籍の付録等で全世 界に配布され、使角また改良されている。

Debian GNU/Linuxとは、Linuxのディストリビューション(配布パッケージ)の一つであり、 独自のインストーラや、パッケージの管理方式をもっているという特徴がある。パッケージ は再配布や改造が自由なライセンスに基づいて配布されているため、数あるL㎞咀xデイストリ ビューションの中でも珍しい「フルパッケージが無料」という特徴をもつ。

 KNOPPIXはデバイスの自動設定が優れているため、ネットワークデバイスがあれば自動的 にDHCPの設定までを行ってくれる。KNOPPIXはCDのみで動作する(メモリにシステムを読 み込む)ため、既存のハードディスクインストールすることなくアプリケーションを試すこ とが可能である。データを保存したい場合はフロッピーディスクやUSBメモリに格納すれば よい。

起動方法は次の通りである。

新潟国際情報大学情報文化学部紀要

1. BIOSでCD-ROMからブート可能にする

2. KNOPPIXのCDをドライブに入れ起動する

3. boot: のプロンプトが出てくるのでEnterキーを押す

4. KNOPPIXが立ち上がる

 これにより、日本語対応のLimxをハードディスクにインストールせずに使えるため、CD. ROMドライブがあり、再起動が可能なPCであれば日本語環境の構築が可能となる。よって、 アルバータ大学のPC教室のPCでも使用可能であった。操作がLimxのた均、慣れが少し必要 であるが、今年度はとても有効であった。

 KNOPP脈に含まれるソフトウェアを選び・オリジナルのKNOPPIXを作ることも可能であり、 今後・NU1S夏期セミナー用のKNO巾P1Xを作ることも可能である。

4 海外からのインターネット利用

ここでは・海外からのインターネット利用について、使用目的ごとにまとめておく。

#### 4.1 インターネット接続

インターネットを利用するためには、最初にインターネットにPCを錘続する必要がある。

4.1.1夫学

 アルバータ大学を例に述べると・PCを利用できる場所はPC教室、図書館がある(日本語環 境については2節を参照)。それぞれインターネットに接続されているため、利用者がインタ 一ネット接続のために設定する必要は無い。

日本からノートPCを持っていった場合、DHCPによりIPアドレスを交付しているPC教室で のみ、インターネットに接続できる。日本からノートPCを持っていくと日本語環境構築の必 要が無いので、教員の作業には重宝だった。

## 4.1.2 犬学寮

学生が宿泊する大学寮の部屋には、接続するコネクタは無いが、教員が宿泊する部屋には インターネット接続□があり、申し込んでおくキインターネットに接続が可能である(宥料)。 4.1.3 その他(ホテル等)

 夏期セミナー後半は学生がホームステイに行き、教員はホテルに宿泊することになる。ア' ルバータ大学で手配していただいたホテルは電話でのみインターネットに接続可能であった。 この場合、海外のプロバイダか、海外でのローミング可能な日本のプロバイダと契約してお く必要がある。ホテルからの市内通話は無料であった。

4.2 メール

 本学のメールは学外から見ることは基本的にはできないようになっている。SSH等を用い てログインする方法もあるが、学生全貝が行うのはセキュリテイ上問題がある。

そこで、学校のメールアドレスに来たメールを海外でも見られるようにするために、無料 のウェブメールサービスに登録し、学校に来たメールを転送するようにした。

ウェブメールサービスはブラウザを通してメールの受信・送信ができるサービスである。 無料のものが多い。プロバイダが対応している場合もある。無料の場合はメールに広告が入 ることがある。

メールの転送はホームディレクトリに.forwardというファイルを作り、中に転送するメール ァドレスを書いておけばよい。

4.3 ウエブ

 アルバータ大学の担当者に参加学生を紹介する目的で、実際に留学する前に学生に英語で ウェプページを作成させた。この際、日本語文字が入っぞいると英語で表示できないため、 注意する必要がある。また、ページのエンコードを「西ヨーロッパ」にしておく必要がある。

4.4 その他

 本学のサーバでは町Pやtelmtは標準では外部からの接続はできない設定となっている。こ れはセキュ'リティ重視の結果である。SSHを用いると可能となるが、セキュリテイ上問題が あるので、行うのであれば教員のみとした方が良いと思われる。

## 5 新しい日記システムの道入

 夏期セミナーにおいて・学生に海外から日記を書かせている。書いた内容がウェプですぐ に見られるようなシステムであるため、学生の様子が日本にいる学生・教員・家族からも伺 えることや、そのと.き学生が経験した「生きた言葉」が記録として残せることや、後に参加 希望者が見ることで学生目線の夏期セミナーを知ることが可能になるといった利点がある。

これまではCGIを利用したシステム(図1)で、ブラウザで書き込み専用ページにアクセス し・内容を書き込んで送信するとHTMLファイルが作成されるという仕組みを用いていた。 一度送宿すると容易には変更できない、画像を直接送信できないという不便な点があった。

 今回参加するに当たり・ウェブに関する技術を調べてい牟ところ、Wikiというシステムが 応用可能ではないかと思い、それを利用した日記システムを試用した(図2)。Wikiそのまま では画像を送信できなかったが・別に画像掲示板く図3)を導入し、写真を日記に添付するこ と.も可能とした。

#### 5.1 Wiki

 W肚i.(ウィキ)とは、ウェプブラウザから簡単にぺ一ジの編集等が行える、ウェブコンテ ンツ管理システムである。ウェブサーバにインストールしてウェブブラウザから利用する。 基本的に複数人が共同でウェブサイトを構築していく利用法が想定され、閲覧者が簡単にぺ ージの修正・追加できるようになっている。HTMLの知識がなくてもリストやリンクを簡単 に作成できるように、独自の整形ルールが定められている。

 電子掲示板(BBS〕に近いシステムであるが、電子掲示板は時系列なコミュニケーション ツールであるのに対し、Wikiは編集一剖除が自由で、時系列の整理を行わないという違いが ある。

Wikiは、Ward Cunningham氏が「WikiWikiWeb」というWebサイトで用いていたプログラム が原型となっていて、ほとんどがフリーソフトウェアとして配布されている。ちなみに 「Wiki」はハワイ語の「Wikiwiki」が語源で、「速い」「急ぐ」「形式張らない」といった意味が ある。

追加の機能として、編集者をパスワードなどで制限したり、編集できないよう凍結したり することもできる。

#### 5.2 画像掲示板

 電子掲示板は、参加者すべてが読み書きできる電子的な掲示板サービスのことであるが、 画像掲示板は・これに画像をウェブサーバにアップロードできる機能をつけたシろテムであ る。gエブサーバにインストールして使用する。

#### 5.3 日記システムの概要

 日記の本文を書くためにWikiを用い、画像を添付するために画像掲示板を用いた。Wikiは 編集者をパスワードで制限する機能を持つものを採用し、画像掲示板はURLを参加者にのみ 伝えることで、夏期セミナーに参加者のみが日記を修正・追加ができるようにLた。具体的 には、WikiにはHikiを用い、画像掲示板にはCGI-design製の画像掲示板を用いた。

ただし、Hikiは新しいバージョンのPHPを必要とするため、大学のサーバmuis.ac.jpでは動か なかったため、異なるネットワークのnuis.jpにサーバを置き、新しいバージョンのPHPをイン ストールして使用した。画像掲示板は大学のサーバで稼動させた。

6 まとめ

 情報システム学科の夏期セミナー(カナダ・アルバータ大学)参加の際に問題になると思 われる、海外のPCにおける日本語環境について調査し、まとめた。今年度からアルバータ大 学のPCがWindows 2000になったため、当初は混乱したが、KNOPPIX及び図書館のPCを用い ることで対応できた。

また、海外からのインターネット接続についてまとめた。メール、ウェブが主な利用であ ると恩われるが、準備さえしておけば問題なく使用可能である。

さらに、海外から学生が記述する日記システムについて述べた。これまでのシステムを変 更し、Wikiを中心にして再編集可能、画像アップロード可能なシステムとした。新たなサー バを立てる必要があったが、その分更新しやすいシステムが構築できたと考えている。

 コンピュータの披術は日々進歩しており、特にインターネットやウェプに関する技術も進 歩しているため、来年度以降はさらに新たな技術が導入されると思われる。特に日記システ ムはWikiの中に画像アップロード機能があるものが存在するため、これを用いるとさらに更 新しやすい日記システムが作成できると思われる。

 $-186-$ 

 本稿が来年度以降の夏期セミナー、またそれ以外においての痘外での日本語環境構築の一 助となれぱ幸いである。

## 参考文献

1. The Wiki Way: Quick Collaboration on the Web」Bo Leuf, Ward Cunningham 著、Addison-Wesley Pub.  $(2001)$ 

2. マイクロソフト社ウェブサイト, http://www.microsoft.com/japan/

3. KNOPPIXウェブサイト, http://www.knopper.net/knoppix/

4. KNOPPIX日本語版ウェブサイト, http://unit.aist.go.jp/itri/knoppix/index.html

5. Debian GNU/Linuxウェブサイト, http://www.jp.debian.org/

6. Wikiウェブサイト, http://c2.com/cgi/wiki?WelcomeVisitors

7. Hikiウェブサイト, http://www.namaraii.com/hiki/

8. CGI-designウェブサイト, http://merlion.cool.ne.jp/cgi/

9. これまでの日記システムURL, http://www.nuis.ac.jp/%7Ekawahara/alberta/write.html

10. 試用した日記システムURL, http://curry.nuis.jp/%7Ekawahara/alberta/wiki/

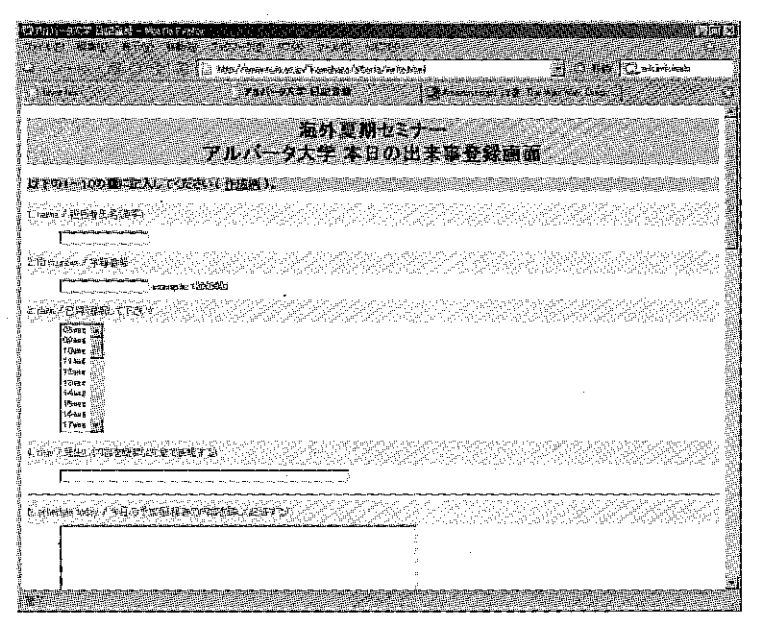

 $\mathbb{R}^n_{\geq 1}$ 

 $\bar{z}$ 

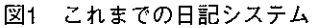

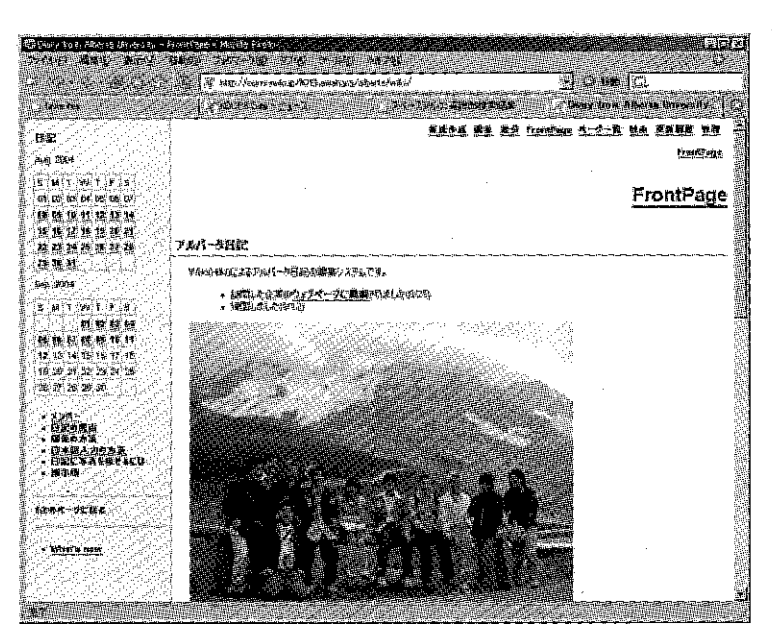

図2 試用した日記システム

### 新潟国際情報大学 情報文化学部 紀要

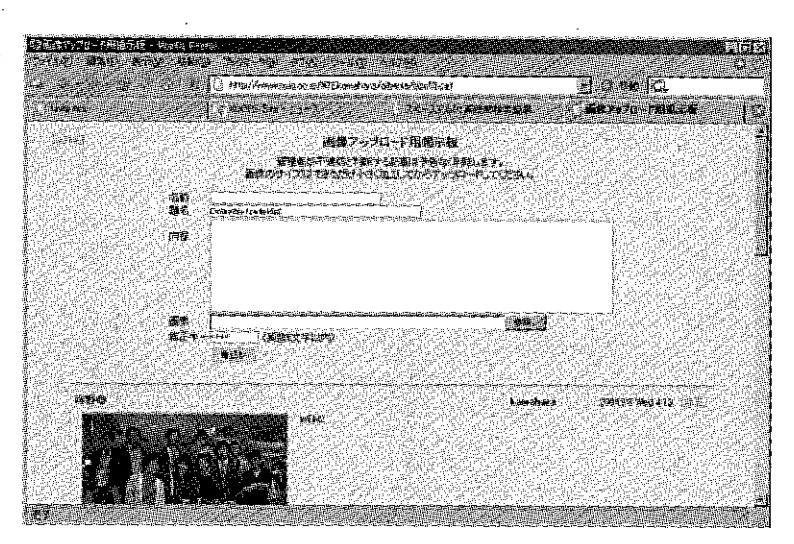

図3 画像掲示板